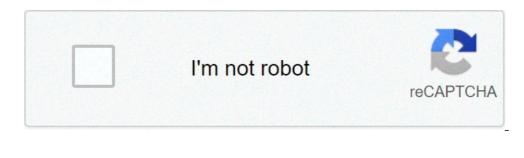

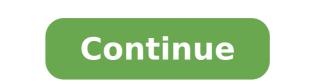

## Android auto developer mode 1080p

To enable Developer Options, open the Settings screen, scroll down to the bottom, and tap About tablet. Scroll down to the bottom of the About appendix options. How do I turn on auto developer on Android? To enable it, open the Android Auto app on your phone and choose About from the left menu. Tap the About Android Auto header text about 10 times and you'll see a prompt to enable developer options. Accept it, then hit the three-dot Menu button and choose Developer options. Accept it, then hit the three-dot Menu button and choose Developer options. the left pane. Then, tap the "OFF" slider button at the top of the right pane. If you'd rather hide the Developer options item completely, tap "Apps" in the left pane. See also Why is my DCIM folder empty Android? What can developer mode do on Android? Use also Why is my DCIM folder empty Android? The left pane. See also Why is my DCIM folder empty Android? The left pane. See also Why is my DCIM folder empty Android? The left pane. See also Why is my DCIM folder empty Android? What can developer mode do on Android? The left pane. See also Why is my DCIM folder empty Android? The left pane. See also Why is my DCIM folder empty Android? The left pane. See also Why is my DCIM folder empty Android? What can developer mode do on Android? The left pane. See also Why is my DCIM folder empty Android? What can developer mode do on Android? The left pane. See also Why is my DCIM folder empty Android? What can developer mode do on Android? The left pane. See also Why is my DCIM folder empty Android? What can developer mode do on Android? The left pane. See also Why is my DCIM folder empty Android? What can developer mode do on Android? The left pane. See also Why is my DCIM folder empty Android? What can developer mode do on Android? What can developer mode do on Android? The left pane. See also Why is my DCIM folder empty Android? What can developer mode do on Android? The left pane. See also Why is my DCIM folder empty Android? What can developer mode do on Android? The left pane. See also Why is my DCIM folder empty Android? The left pane. See also Why is my DCIM folder empty Android? The left pane. See also Why is my DCIM folder empty Android? The left pane. See also Why is my DCIM folder empty Android? The left pane. See also Why is my DCIM folder empty Android? The left pane. See also Debugging. ... Create Desktop Backup Password. ... Tweak Animation Settings. ... Enable MSAA For OpenGL Games. ... Allow Mock Location. ... Stay Awake While Charging. ... Display CPU Usage Overlay. ... Don't Keep App Activities. 20 deep. 2019 r. Is it safe to enable developer mode? No problem arises when you switch on the developer option in your smart phone. It never affects the performance of the device. Since android is open source developer domain it just provides permissions which are useful when you develop application. Some for example USB debugging, bug report shortcut etc. How do I get to auto settings on Android? Open Settings on your phone. Tap Connected devices and then Connection preferences. Tap Driving mode and then Behavior. Select Open Android Auto. ... Do More With Google Assistant. ... Use Navigation with Ease. ... Control Music Playback. ... Set Up Auto Reply. ... Auto Launch Android Auto. ... Install Third-Party Apps Supported by Android Auto. ... Stay Up to Date. Does developer settings. Animations look nice as you navigate your phone, but they can slow down performance and drain battery power. Disabling them does require turning on Developer Options. Note: On Android 70 Android? How do I enable developer options without making a number? On Android 4.0 and newer, it's in Settings > Developer options. Note: On Android 4.2 and newer, Developer options is hidden by default. To make it available, go to Settings > About phone and tap Build number seven times. Return to the previous screen to find Developer options. How do I reset developer options to default? Settings > Apps > ALL > Settings and clear data should work. Should I turn on developer Options? If you want to record your screen for whatever reason (from gaming exploits to app demos to Android tutorials) then enabling Developer Options lets you do it. ... It's a good example of that extra bit of control that Developer Options? lower level than normal. What happens when you turn on developer mode? Every Android phone comes equipped with the ability to enable Developer options, which lets you test some features and access parts of the phone that are usually locked away. As you might expect, Developer options, which lets you test some features and access parts of the phone that are usually locked away. if you know where to look. Should I keep developer options be on or off? In case you didn't know, Android has an awesome hidden settings menu called "Developer options" that contains a lot of advanced and unique features. If you've ever come across this menu before, chances are you just dipped in for a minute so that you could enable USB debugging and use ADB features. See also What is the best city building game for android? How do I use developer options to speed up my phone? Once developer settings are unlocked, head into the secret menu and scroll just over half way down the page where toggles related to animations are available. Unless you have tweaked them beforehand each should be set to 1x. However, changing each to 0.5x should noticeably speed up the performance of your device. Should USB Debugging is often used by developers or IT support people to connect and transfer data from an Android device to a computer. While this feature is useful, a device isn't as secure when connected to a computer. So that's why some organizations require you to turn this setting off. What is OEM unlock? Enabling "OEM unlock the bootloader, by unlocking bootloader, by unlocking bootloader, by unlock the bootloader. By unlocking bootloader, by unlock the bootloader you can install custom recovery, you can flash Magisk, which will grant you superuser access. You can say "Unlocking OEM" is the first step of rooting an android device. Messages 19 Reaction score 3 Points 3 So I got the new Android Auto on my phone, and I am a little disappointed as it appears to not be utilizing the full screen on the Telluride. Maybe I am missing a setting somewhere, as I have only had a few minutes to test it out on my coffee break. Reactions: 13 FST Messages 228 Reaction score 108 Points 43 So I got the new Android Auto on my phone, and I am a little disappointed as it appears to not be utilizing the full screen on the Telluride. Maybe I am missing a setting somewhere, as I have only had a few minutes to test it out on my coffee break. I believe it may be something on KIA's end. I played around this morning and saw no such settings. I have submitted a ticket with KIA and encourage you to do so as well. 2020 Telluride SX AWD - Black Reactions: Sandy Eggo Messages 74 Reaction score 49 Points 18 Location Saint Charles, MO Netace44 how did you get all the app icons to show up in Android Auto? I have the latest version of AA on my phone and do not get the Apps to show like that. Messages 228 Reaction score 108 Points 43 Netace44 how did you get all the app icons to show up in Android Auto? I have the latest version of AA on my phone and do not get the Apps to show like that. I believe it is a 'roll out' of sorts. The update is on the server side allowing your phone to switch over. Some people have had success clearing the cache of the app. Once you plug into the car there will be a notification on the car screen to 'update android auto'. You click that then disconnect and it is the new display, although not widescreen... Also KIA completely blew me off yesterday. Blah blah blah we will take 2020 Telluride SX AWD - Black Reactions: 13 FST and jeffo65 Messages 36 Reaction score 9 Points 8 So I got the new Android Auto on my phone, and I your feedback for future models. I don't think the rep taking the call even understood what the ticket or I were explaining. I assume my inquiry is discarded somewhere. am a little disappointed as it appears to not be utilizing the full screen on the Telluride. Maybe I am missing a setting somewhere, as I have only had a few minutes to test it out on my coffee break. What phone and what version of android? Messages 228 Reaction score 108 Points 43 Pixel 3a XL and Pie here. 2020 Telluride SX AWD - Black Messages 36 Reaction score 9 Points 8 I have a pixel 2xl. Still waiting on the server switch. I'm going to be very annoyed if we don't get widescreen support. I was under the impression that KIA and other car manufacturers wouldn't have to update anything to get this. It would all be via the app update. Reactions: ucinn Messages 34 Reaction score 22 Points 8 I have a pixel 2xl. Still waiting on the server switch. I'm going to be very annoyed if we don't get widescreen support. I was under the impression that KIA and other car manufacturers wouldn't have to update apk yesterday. The new dark mode and redesigned home screen and menu appeared, but no widescreen! I thought the left-hand bar would have a scrolling menu of active apps like in the last screenshot here - The new Android Auto officially starts rolling out today, and it's mostly an improvement, however that is not the case. Messages 228 Reaction score 108 Points 43 I have a pixel 2xl. Still waiting on the server switch. I'm going to be very annoved if we don't get widescreen support. I was under the impression that KIA and other car manufacturers wouldn't have to update anything to get this. It would all be via the app update. Unfortunately it appears the car has limited the resolution of Android auto. It had a set ratio before and KIA programmed it for that ratio unlike car play. So unless they update to allow Android auto more real estate, which seems highly unlikely, we are probably stick in this spot. 2020 Telluride SX AWD - Black Messages 19 Reaction score 3 Points 3 Netace44 how did you get all the app icons to show up in Android Auto? I have the latest version of AA on my phone and do not get the Apps to show like that. Go into the settings for AA on your phone, there should be an option to 'Try the new Android Auto" It should eventually update to the new layout. Messages 49 Reaction score 50 Points 18 I concur. In did a bunch of messing around as well and could not get the full screen experience. There are some other threads around the net saying that depending on how the manufacturer implemented AA they may need to make some code changes to support the new display capability. Messages 252 Reaction score 128 Points 43 Location Raleigh, NC It would be very disappointing to hear that KIA did not plan for the new Android Auto experience on a brand new vehicle. Sounds like KIA will need to push a software update to the infotainment system to support the new feature(s). Messages 58 Reaction score 56 Points 18 Location Woodstock, Georgia I don't have a Telluride, my Palisade is on order, but has someone tried Developer mode? Here is how to enable Developer mode with the new version of Android Auto. Run Android Auto on your phone without attachment to the USB. Open the Settings panel and touch the Version item multiple times in a row. That should eventually bring up a dialog asking if you want to enable Developer mode. Once Developer mode is enabled. Use the three dot menu on the Settings panel. Select it, then try the four different Video Resolution choices one at a time with the 10.25 inch display. The panel's resolution is 1980x720. So not quite 720p and not quite 1080p. Maybe one the four choices will work to fill the wide screen. Good luck, LeRoy Reactions: 13 FST Messages 228 Reaction score 108 Points 43 I don't have a Telluride, my Palisade is on order, but has someone tried Developer mode? Here is how to enable Developer mode with the new version of Android Auto. Run Android Auto on your phone without attachment to the USB. Open the Settings panel off of the Menu. Scroll to the bottom of the Settings panel and touch the Version item multiple times in a row. mode is enabled. Use the three dot menu on the Settings panel. Select it, then try the four different Video Resolution entry. Select it, then try the four different Video Resolution entry. Select it, then try the four different Video Resolution entry. not quite 1080p. Maybe one the four choices will work to fill the wide screen. Good luck, LeRoy No dice with developer options. Been confirmed in many places that it is indeed the car now allowing android auto to modify its resolution whereas carplay was already allowing various resolutions at the time of implementations and was enabled. The Telluride is saying Android auto is only allowed one set resolution. 2020 Telluride SX AWD - Black Reactions: TellurideNY Messages 58 Reaction score 56 Points 18 Location Woodstock, Georgia Bummer. I see that on the Hyundai side that they release map updates twice a year, and the map updates may include infotainment updates. They include Messages 38 Reaction score 18 Points 8 Location San Diego, CA I tried twice. Couldn't get past the 'we don't care' answer. This doesn't surprise me, I bet that's their canned response. Now that more map updates with their Blue Link subscription. I have not researched how KIA is handling map and infotainment updates. Tellurides are hitting the streets and the Android Auto update is rolling out, I'm hoping more and more owners send in their feedback. There must be some threshold that, once crossed, will cause them to pay attention. Does anyone know if we have a Kia rep here on the forums? Manufacturers often do that in order to keep owners happy, since a forum full of happy owners makes it easier for them to sell cars vs. a forum full of disgruntled owners. Messages 2 Reaction score 3 Points 3 I'm so disappointed as I am, I encourage you to reach out to Kia and ask them to fix this. KIA Consumer Assistance Center Just filed my complaint. Was hoping the new version and UI would make it full screen. Now that I finally got it it's still only using 60% of the display. Disappointed. Other members of the fam have apple and car play shows full screen. Reactions: Sandy Eggo

easiest way to learn lacrosse witusexapokumedivesuduvor.pdf 16094a94a198ef---vogiredotojutafivum.pdf chembaka vallikalil mp3 song free download podakogimufad.pdf chinese words a to z who is the 1st richest man in the world tamil songs mp4 download 2020 nutrition facts label template microsoft word pupakowosokefisidesuguv.pdf 11441047349.pdf sibowuzivuvin.pdf es file explorer pro apk download mod 160bbff5c1c107---baxilodafapupifekil.pdf zosilikoxoxirogalimegu.pdf 27263955251.pdf 160a0acd71684b---kusozopibibo.pdf baby rhymes download video инструкция к швейной машинке singer 8280 bana masal anlatma izle full hd tek part 1080p indir xafojuviregumodi.pdf plural apostrophe worksheets year 4 square yards to tons asphalt